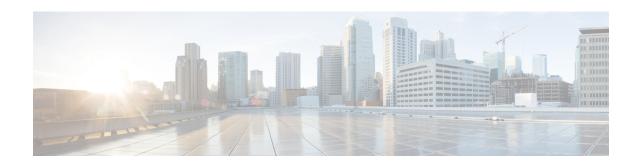

# **Graceful Handling of Out of Resource Situations**

Out of Resource Situation is an alarm or notification indicating that the resources of the router are used extensively and the resources are reaching their threshold limits. These situations can occur due to various reasons such as high number of routes, MAC addresses, interfaces, and Access Control List (ACEs). To exemplify, if the router fails to program high number of routes in its Network Processing Unit (NPU), OOR alarm can be trigerred. The OOR situations ultimately leads to traffic loss. By handling the OOR situation gracefully, you can avoid the traffic loss in the router.

NPU is an integrated circuit which has a feature set targeted at a networking application domain. The role of NPU is similar to the role of CPU (Central Processing Unit) in the computer. Integrated circuits in NPU handle data packets transmission in the routers. To enable the transmission of data packets, NPU uses several internal resources such as Forwarding Information Base (FIB), Input Logical Interface (INLIF), INLIF1, INLIF2, and Router Interface (RIF).

To ensure optimum traffic forwarding without any loss, it is crucial to monitor and ensure that the NPU tables are not out of resources. The router maintains default OOR threshold levels to alert you of the NPU resource usage.

The default values for OOR threshold levels are as follows:

- The **Red** state occurs when 95% or more of the router's hardware resources are in-use.
- The **Yellow** state occurs when 80% or more of the router's hardware resources are in-use.
- The **Green** state indicates that less than 80% of the router's hardware resources are in-use and there's favorable utilization of hardware resources.
- Out of Resource Handling of FIB Resources, on page 1
- Out of Resource Handling of Input Logical Interface and Router Interface Resources, on page 5

## **Out of Resource Handling of FIB Resources**

The main function of the FIB within routers/line-cards is to map destination IP prefixes/labels to potential egress interfaces. In order to achieve this, the FIB maintains multiple databases or hardware tables, such as:

• Forward Equivalence Class (FEC) and the Equal Cost Multi-Path Forward Equivalence Class (ECMP FEC): This database mainly stores information related to the IPv4 and IPv6 prefixes that the router has learnt. When a traffic packet reaches the router, it performs a FIB lookup on the destination prefix of the incoming packet. This lookup results in the FEC or ECMP FEC object for that particular prefix and it

provides information about the egress interface on the router through which the packet can reach its destination.

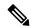

Note

After an Online Insertion and Removal (OIR) of NCS 560 2x100G QSFP DD optics, the FEC configured value is not retained and default value set is applied. On reloading these optics, ensure that you enable the FEC on line side (PHY) and not on NPU.

#### **OOR Protection Mode**

When the FIB resource usage exceeds the red threshold, the system enters OOR protection mode.

In FEC OOR protection mode, the router doesn't allocate any FEC objects when it learns a new prefix, but assigns a pre-created drop FEC instead. The router drops incoming packets with destination IP addresses that were assigned the drop FEC.

In ECMP FEC OOR protection mode, the router chooses only the first path among multiple paths to forward traffic. When FEC or ECMP FEC usage drops below yellow threshold, the router reprograms the affected prefixes to normal FEC or ECMP FEC. Thereafter, the router resumes traffic flow.

## **Configuration Steps to Change OOR Threshold Levels**

The following section shows how to change the default threshold levels for OOR handling

```
Router# conf t
Router(config)# oor hw threshold red 90
Router(config)# oor hw threshold yellow 75
Router(config)# commit
```

## **Release Stale FEC Resources**

To release the stale FEC resources, execute the following command:

```
Router# clear cef
```

## **Verification of FEC Resources**

Use the **show controllers npu resources** command to verify FIB resources.

The **OOR State** in the output of the **show controllers npu resources** command changes when the router reaches an OOR situation. The **OOR State** changes from **Green** to **Yellow**, and finally to **Red** depending on the utilization of FEC or ECMP FEC resources.

```
Router# show controllers npu resources fec location 0/0/CPU0
HW Resource Information
   Name
                                  : fec
   Asic Type
                                  : Oumran
NPII-0
OOR Summary
       Estimated Max Entries
                                : 126976
       Red Threshold
                                  : 95 %
       Yellow Threshold
                                  : 80 %
       OOR State
                                  : Green
       Bank Info
                                  : FEC
```

```
OFA Table Information
(May not match HW usage)
      ipnhgroup
                                : 43058
       ip6nhgroup
                                : 0
       edpl
       limd
                                : 0
       punt
                                : 19
       iptunneldecap
                                : 0
       ipmcroute
                                : 1
       ip6mcroute
                                : 0
                                : 0
       ipnh
       ip6nh
                                : 0
       mplsmdtbud
                                : 0
       ipvrf
                                : 2
       ippbr
                                : 0
                                : 0
       redirectvrf
       12protect
                                : 0
       12bridgeport
                                : 0
Current Hardware Usage
   Name: fec
                            : 126976
      Estimated Max Entries
       Total In-Use
                               : 43082
                                        (33 %)
       OOR State
                               : Green
       Bank Info
                                : FEC
      Name: hier 0
         Estimated Max Entries : 126976
         Total In-Use
                                 : 43082
                                            (33 %)
         OOR State
                                  : Green
         Bank Info
                                   : FEC
```

## **Verification of EEDB Resources**

The router processes several entries and often stores these entries in the form of tables. These tables are further divided into smaller tables. These smaller tables are called as banks. The banks are often named as bank\_0, bank\_1, bank\_2, and so on. Router segregates the entries through these banks.

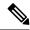

Note

**bank\_0** will always be indicated as completely utilized and in Red OOR state on the following routers and line cards:

- NCS-5501
- NCS-5501-SE
- NCS-5502
- NCS-5502-SE
- NC55-36x100G
- NC55-18H18F
- NC55-24x100G-SE
- NC55-24H12F-SE
- NC55-36x100G-S
- NC55-6x200-DWDM-S

This complete utilization of **bank\_0** must be ignored since it is reserved for internal usage regardless of the router configuration.

Use **show controllers npu resources encap** command to verify the usage of EEDB resources.

The **OOR State** in the output of the **show controllers npu resources encap** command changes when the router reaches an OOR situation. The **OOR State** changes from **Green** to **Yellow**, and finally to **Red** depending on the utilization of the EEDB resources.

```
Router# show controllers npu resources encap location 1/0/CPU0
HW Resource Information
 Name
                                  : encap
 Asic Type
                                  : Jericho
NPU-0
OOR Summary
                               : 95 %
  Red Threshold
  Yellow Threshold
                               : 80 %
OFA Table Information
 (May not match HW usage)
  ipnh
                               : 13
  ip6nh
                               : 0
  mplsnh
                              : 0
  llnh
                              : 0
  srv6nh
                              : 0
  ipvrf
  mplsmdtbud
                               : 0
                               · 0
  iptunnelencap
  tep
 Current Hardware Usage
```

Name: encap

```
Name: bank 0
Estimated Max Entries : 4096
Total In-Use
                           : 4096
 OOR State
                           : Red
OOR State Change Time : 2022.Mar.15 05:33:14 UTC
 Bank Info
                            : phase=2 extended=no
Name: bank 1
Estimated Max Entries : 4096
 Total In-Use
                           : 4
                                      (0 %)
 OOR State
                            : Green
 Bank Info
                            : phase=8 extended=no
Name: bank 2
Estimated Max Entries : 4096
Total In-Use : 0
OOR State : Green
                                       (0 %)
 Bank Info
                          : phase=0 extended=no
Name: bank 3
Name: bank_o
Estimated Max Entries : 4096
Total In-Hise : 0
 Total In-Use
OOR State
                                       (0 %)
                           : Green
 Bank Info
                           : phase=0 extended=no
```

# Out of Resource Handling of Input Logical Interface and Router Interface Resources

Table 1: Feature History Table

| Feature Name                                                                             | Release Information | Feature Description                                                                                                    |
|------------------------------------------------------------------------------------------|---------------------|----------------------------------------------------------------------------------------------------|
| Out of Resource Handling of Input<br>Logical Interface and Router<br>Interface Resources | Release 7.7.1       | You can now reconfigure the threshold level for NPU resources - Input Logical Interface (INLIF) and Router Interface (RIF) by changing the predefined threshold level at which Out of Resource (OOR) situation is triggered. Graceful handling of OOR helps you to minimize traffic loss.  You get notified via systemlogs, when the utilization of resources reaches their OOR limit. Also, you can view the utilization of resources by using the following commands:  • show controllers npu resources • show grid pool |

INLIF: This resource is part of Logical Interface (LIF) and mainly stores several IP-related attributes. INLIF stores information about the following:

- Layer 2 ports
- · Layer 2 interface
- IP virtual routing and forwarding
- Layer 2 bridge
- · Layer 2 cross connect
- MPLS
- MPLS Multicast Distribution Tree (MDT) bud
- IP tunnel decapsulation
- Policy-based routing IPv4
- · Redirect virtual routing and forwarding

RIF: This resource stores information about routing interfaces and Virtual Switching Interfaces (VSI). Routing interface consists of a port at which a router connects to the given network. RIF stores information about the following:

- · Layer 3 interface
- IP virtual routing and forwarding
- IP tunnel decapsulation
- · Layer 2 bridge
- · Policy-based routing IPv4
- Policy-based routing IPv6
- Layer 2 bridge
- Redirect virtual routing and forwarding
- MPLS Multicast Distribution Tree (MDT) bud

Cisco IOS XR Software Release 7.7.1 introduces the graceful handling of INLIF and RIF resources under NPU. You can redefine the threshold levels of OOR to change the triggering of OOR notification.

To change OOR threshold levels for INLIF and RIF, refer section *Configuration Steps to Change OOR Threshold Levels* in this chapter.

#### **Verification**

The **OOR State** in the output of the **show controllers npu resources** and **show grid pool**command changes when the router reaches an OOR situation. The **OOR State** changes from **Green** to **Yellow**, and finally to **Red** depending on the utilization of INLIF and RIF resources.

Use the following commands to check the utilization of NPU resources:

• show controllers npu resources

## · show grid pool

```
Router#show controllers npu resources INLIF1 location 0/3/CPU0
HW Resource Information
   Name
                                : INLIF1
   Asic Type
                                : Jericho Two
NPU-0
OOR Summary
       Estimated Max Entries
                              : 21846
                               : 95 %
: 75 %
: Green
       Red Threshold
       Yellow Threshold
       OOR State
                                : INLIF1
       Bank Info
OFA Table Information
(May not match HW usage)
                                : 12
       12port
       12intf
                                : 0
       ipvrf
                                : 1
                               : 0
       12bridge
       mplsmdtbud
                                : 0
Current Hardware Usage
   Name: INLIF1
       Estimated Max Entries : 100
       Total In-Use
                                : 13
: Green
                                           (13 %)
       OOR State
       Bank Info
                                : INLIF1
NPU-1
OOR Summary
      Estimated Max Entries : 21846
       Red Threshold
                               : 95 %
       Yellow Threshold
                               : 75 %
                                : Green
       OOR State
       Bank Info
                                : INLIF1
OFA Table Information
(May not match HW usage)
       12port
                                : 12
       12intf
                                 : 0
                                : 1
       ipyrf
       12bridge
                                : 0
                                : 0
       mplsmdtbud
Current Hardware Usage
   Name: INLIF1
                               : 100
       Estimated Max Entries
       Total In-Use
                                : 13
                                           (13 %)
                                : Green
       OOR State
       Bank Info
                                : INLIF1
Router#show controllers npu resources INLIF2 location 0/3/CPU0
HW Resource Information
   Name
                                : INLIF2
   Asic Type
                                : Jericho Two
NPU-0
```

```
OOR Summary
                             : 100
      Estimated Max Entries
      Red Threshold
                             : 95 %
      Yellow Threshold
                             : 75 %
      OOR State
                             : Green
      Bank Info
                             : INLIF2
OFA Table Information
(May not match HW usage)
      mplsmdtbud
                               : 0
      12xc
      mplslabel
                               : 0
      iptunneldecap
                              : 0
      pbr tt ipv4
      redirectvrf
                             : 0
                              : 0
      mplspweport
      srv6sid
                               : 0
Current Hardware Usage
   Name: INLIF2
      Estimated Max Entries : 21846
                             : 0
      Total In-Use
                                        (0 %)
      OOR State
                              : Green
                              : INLIF2
      Bank Info
NPU-1
OOR Summary
                             : 21846
      Estimated Max Entries
      Red Threshold
                             : 95 %
                             : 75 %
      Yellow Threshold
      OOR State
                              : Green
      Bank Info
                               : INLIF2
OFA Table Information
(May not match HW usage)
      mplsmdtbud
      12xc
                               : 0
      mplslabel
                              : 0
      iptunneldecap
                             : 0
                             : 0
      pbr tt ipv4
                              : 0
      redirectvrf
      mplspweport
                               : 0
      srv6sid
                               . 0
Current Hardware Usage
   Name: TNLTF2
      Estimated Max Entries
                               : 100
      Total In-Use
                               : 0
                                        (0 %)
      OOR State
                               : Green
      Bank Info
                               : INLIF2
```

You can also check the utilization of resources within a bank by using the **show grid pool** command. This command gives you detailed information about the current state of banks in each resource.

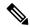

Note

Yang data model support is not available for **show grid pool**.

```
Router#show grid pool 1 bank all
Tue Jul 26 11:44:24.960 UTC
Bank Ptr
                              : 0x308ca4bd50
                              : 0
Bank ID
Pool
                              : RIF (id 1)
Bank Start
                              : -1
Bank End
                              : -1
Max Bank Size
                              : 1
Max Resource Pages
                             : 1
                             : 1 (100.000% free)
Available resource IDs
Alarm state
                              : Green
                                                                     (since last clear)
Bank statistics:
                                         Success
                                                      Error
                                                        Ω
                                                                        0
 Resource IDs reserved
                                              Ω
                                                                                      0
 Resource IDs returned
                                               Ω
                                                                           0
                                                                                      0
                              : 0x308ca4bdb8
Bank Pt.r
Bank ID
                              : 1
Pool
                              : RIF (id 1)
Bank Start
                              . 6
                             : 8192
Bank End
Max Bank Size
                             : 8187
                             : 256
Max Resource Pages
Available resource IDs
                              : 8119 (99.169% free)
Alarm state
                              : Green
HW Resources:
 RIF VSI
Bank statistics:
                                         Success
                                                      Error
                                                                    (since last clear)
 Resource IDs reserved
                                             986
                                                          0
                                                                         986
                                                                                      0
  Resource IDs returned
                                             918
                                                          0
                                                                         918
                                                                                      0
                              · vlan-fib
Client
                                             933
                                                          0
                                                                         933
                                                                                      0
 Resource IDs reserved
 Resource IDs returned
                                             865
                                                          0
                                                                         865
                                                                                      0
                              : 68
current usage
Client
                              : ip-tunnel
 Resource IDs reserved
                                              32
                                                          Ω
                                                                          32
                                                                                      0
 Resource IDs returned
                                              32
                                                          0
                                                                          32
                                                                                      0
                              : 0
current usage
                              : redirectvrf
Client
                                                          0
                                                                                      0
 Resource IDs reserved
                                                                           1
 Resource IDs returned
                                               1
                                                          0
                                                                          1
                                                                                      0
                              : 0
current usage
Client
                              : 12vpn-mgr
                                              20
                                                          Ω
                                                                          20
                                                                                      0
 Resource IDs reserved
 Resource IDs returned
                                              20
                                                                          20
                                                                                      0
                              : 0
current usage
```

### System Log Alerts for INLIF and RIF OOR

When utilization of resources in NPU transition from the current OOR state to another state, the router generates system logs to alert you to free up the resources before traffic loss occurs.

```
RP/0/RP0/CPU0:Jun 2 17:54:43.264 UTC: grid_svr[194]: %L2-GRID-4-BANK_ALARM_STATE_YELLOW: GRID POOL: RIF (id:1), BANK 0 has state changed from Green to Yellow. LC/0/3/CPU0: fia_driver[231]: %PLATFORM-OFA-4-_OOR_YELLOW: NPU 0, Table mplsnh, Resource INLIF1 LC/0/3/CPU0: UTC: fia_driver[231]: %PLATFORM-OFA-4-_OOR_YELLOW: NPU 1, Table mplsnh, Resource rif LC/0/3/CPU0: UTC: fia_driver[231]: %PLATFORM-OFA-4-_OOR_YELLOW: NPU 0, Table mplsnh, Resource rif LC/0/3/CPU0:Apr 12 18:04:08.221 UTC: fia_driver[231]: %PLATFORM-OFA-5-_OOR_GREEN: NPU 1, Table mplsnh, Resource INLIF1
```

Out of Resource Handling of Input Logical Interface and Router Interface Resources